Dear Western Region Member,

We would like to invite you to join our Weekly Tournaments on Bridge Base Online (BBO) which will be held on Mon, Tues, Weds, Thurs and Sun at 8pm at a cost of \$3 per person per tournament.

Outlined below are instructions on how you can register in a tournament but first in order to enter a tournament you will need **to advise me of your BBO name** if you have not already done so. Secondly, you will need to have transferred money into your BBO account. You can start off small and just put in \$10 dollars minimum.

Please ensure you are familiar with all 6 topics outlined below:

**1.Adding money to your BBO Account 2.How to Register in a Tournament 3.How the Tournament Works 4.Alerting Bids 5.Results**

# **1.Adding money to your BBO Account:**

1. The **cheapest** way to transfer money to your account is to click on this link : [https://www.bridgebase.com/purchase/pay.php.](https://www.bridgebase.com/purchase/pay.php)

2. Enter your BBO Name and Password as shown below.

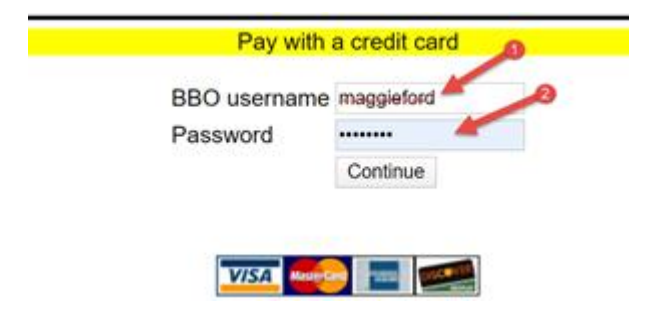

3. Then enter your Credit Card Details

4. You should get a confirmation email or message displayed advising that the money was added to your BBO account.

5. You can also click on this link to see the status of your account by clicking on this link

: <https://www.bridgebase.com/mp/custbalance/custbalance.php>

6. Enter your BBO details and click on the show recent activity link, your balance will be displayed.

# **2**. **How to Register in a Tournament**

1. Login to BBO, go to the Competitive Section

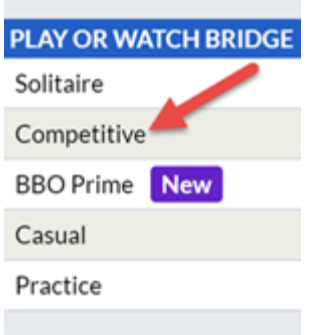

# 2. Go to the ALL Tournaments section.

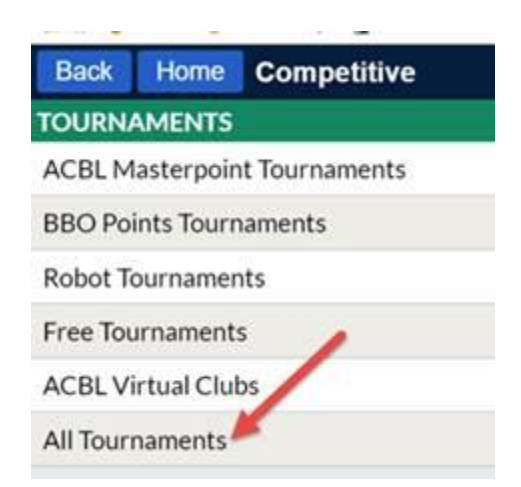

3. The tournaments are displayed as below, type in Galway in the search as shown below.

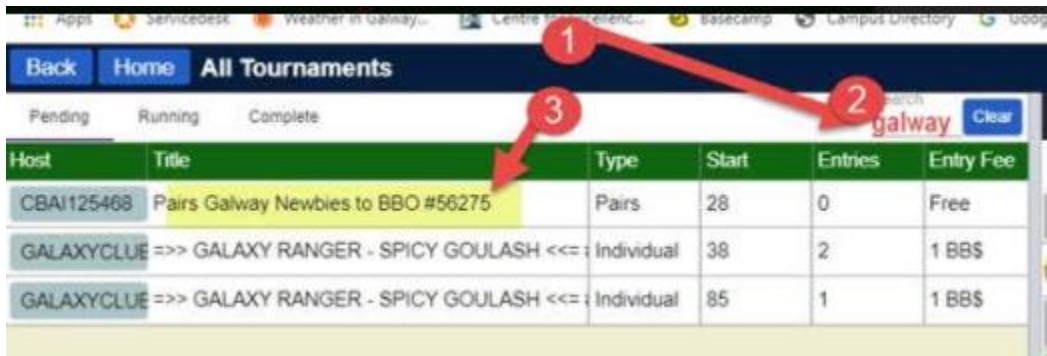

4. Click on the name of the tournament, you will be prompted to enter your partner's name to invite.

When you are registering for the tournament ensure your partner is logged in and in the Main Area and not in the Casual area.

5. Enter your partner's BBO name and they will accept your invite. A blue message will appear on your screen, you can ignore this message, you should see a message displayed, tournament registration successful.

6. If it is your first time to register, please register an hour before hand just in case there are any problems.

# **3.How the Tournament Works**

All players are brought to tables and the cards are dealt

You will be playing 24 boards, with 7 minutes per board.

At the start of new round you should quickly enter your system into the chat table area indicating, what No Trump and how many majors you open with 5 or 4:

Example: Hello, we play, 5CM & STR NT or Hi 4CM Wk NT

Get into the game immediately as the clock is ticking (14 minutes) for two boards.

If at the end of the 2 boards you have time will see the number of minutes left on the clock before you are taken to the next table, you can chat then.

If you are not finished your game within the 7 minute time, your game will be interrupted and a new deal will appear

#### **4.Alerting Bids & Undo's**

In the bridge club, it is the partner who alerts any unusual bids, whereas on BBO it is the bidder who alerts the bid.

In the example below. South wants to open a weak hand with 7 Hearts. Before the bid is made, south clicks on the Alert tab, types in the explanation and then clicks on the 3H option.

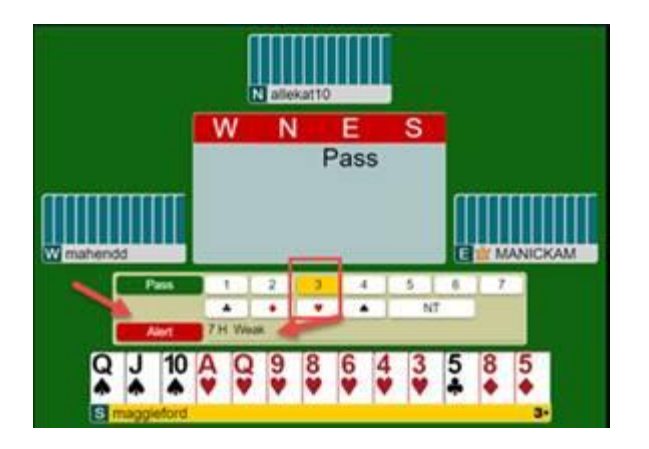

The alert is displayed on the top right as shown below.

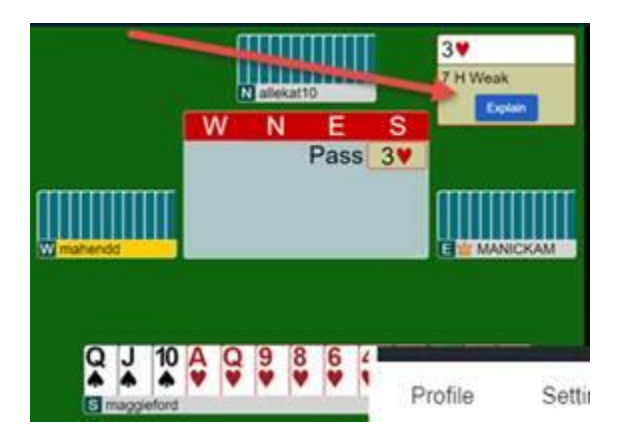

# **Undo's:**

Some Tournaments allow you to Undo.

If you make an incorrect bid, you can quickly click on the Hamberger symbol (Blue box with 3 lines) as shown below, and click on the Undo option.

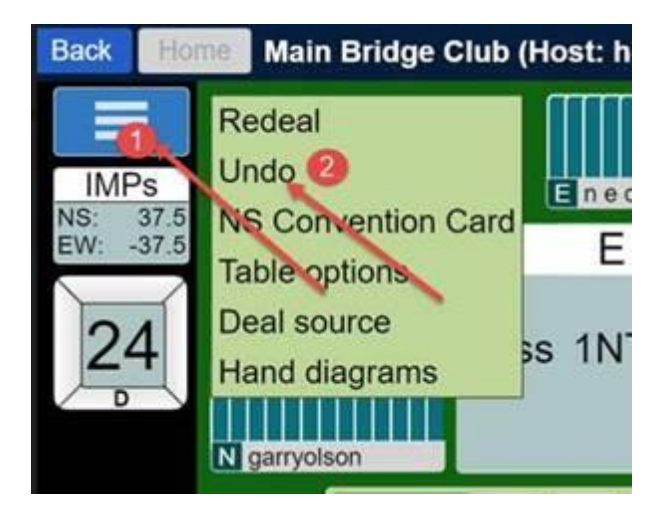

# **5.Results:**

The Results will be displayed at the end of the tournament when everyone else has finished the last two boards. So if you are finished 5 mins before everyone, you will have to wait the 5 mins.

At the end of the Tournament the results will pop up on your screen and if you click on the match points that you received you should then be able to see the hands played. This can sometimes take a while for the hands to feed through.

I will also put the results and hands on the **[Western Region](https://www.bridgewebs.com/cbaiwesternregion/) (**<https://www.bridgewebs.com/cbaiwesternregion/>) website as soon as the results with hand records are released from BBO.

**Regards** 

Margaret Forde

Secretary of the Western Region